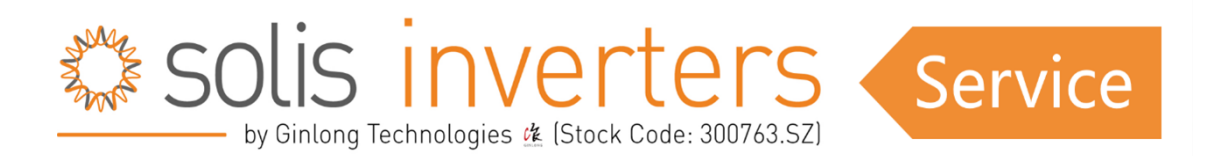

## **Eigenverbrauchs-Speichermodus ("Selfuse") und Zeitnutzungsfunktion ("Time charging") aktivieren bei RHI**

## **Einstellung der Standartfunktion ("Selfuse")**

"Selfuse" ist die Standarteinstellung die meistens benutzt wird, diese Einstellung bewirkt dass die Batterie lädt wenn Solarenergie vorhanden ist, und entlädt wenn es im Haushalt gebraucht wird, entweder wenn es keine Produktion gibt, oder Tagsüber, wenn mehr Energie im Haushalt gebraucht wird, als produziert wird.

## **Einstellung festgelegter Lade- und Entladezeiten ("Time charging")**

"Time Charging" bedeutet dass es zu den Zeiten die man festsetzt, die Batterie lädt oder entlädt, egal wo die Energie herkommt.

## **Info zu der Einrichtung dieser Funktionen**

So richten Sie den Eigenverbrauch und bei Bedarf die Zeitnutzungsfunktion zur Festlegung von Ladezeiten auf RHI-Hybrid-Wechselrichtern ein, hier vorab ein Video, dieser steht bisher nur auf englisch zur Verfügung;

[https://www.youtube.com/watch?v=qCtriOPoS\\_Y](https://www.youtube.com/watch?v=qCtriOPoS_Y)

Und folgend die Schritt für Schritt Erklärung am Wechselrichterbildschirm:

Stellen Sie sicher, dass Sie die richtige Batterie am Wechselrichter ausgewählt haben, unter;

-"Advanced Settings" (Passwort 0010) ->Storage Energy Set-> Battery Select

-Legen Sie einen Überentladungs-SOC (State of Charge) von 20% (Wert, bis zu dem der Wechselrichter die Batterie entlädt) und einen Zwangslade-SOC für die

Batterie von 15% (Wert, unterhalb dessen der Wechselrichter beginnt, die Batterie aus dem Netz aufzuladen, um eine Tiefenentladung zu vermeiden) fest.

Wählen Sie den richtigen Typ des Zählers aus.

-"Advanced Settings"->"Storage Energy Set"-> "Meter set"->"Meter Select"->"Single phase meter (Acrel)" oder "Eastron single Phase meter" auswählen.

Setzen Sie den Speichermodus auf den Eigenverbrauchsmodus.

-"Advanced Settings"->"Storage Energy Set"->"Storage Mode Select"->"Self Use"- >"ON" Stellen Sie sicher, dass die anderen Modi deaktiviert sind.

Aktivieren Sie die Funktion zum Laden aus dem Netz.

-"Advanced Settings"->"Storage Energy Set"->"Storage Mode Select"->"Self Use"-> "Charge from grid"->"Allow".

Aktivieren Sie die Zeitnutzungsfunktion, falls der Kunde die Batterie während der Niedrigtarifzeiten aufladen möchte (zum Beispiel Nachts).

-"Advanced Settings"->"Storage Energy Set"->"Storage Mode Select"->"Self Use"- >"ON"-> "Time of Use"->"Optimal income"->"RUN".

Wählen Sie eine Ladezeit aus, um die aktuelle Zeit einzuschließen und das Zwangsladen der Batterie zu starten.

-"Advanced Settings"->"Storage Energy Set"->"Storage Mode Select"->"Self Use"-> "Time of Use"->"RUN"->"Charging time".

Normalerweise müssen Sie keine Entladezeit auswählen. Stellen Sie einfach die Entladezeiten auf 00:00-00:00.

Nachdem all dies eingestellt ist, empfehlen wir, eine Last auszuschalten und das Verhalten des Wechselrichters zu überprüfen.